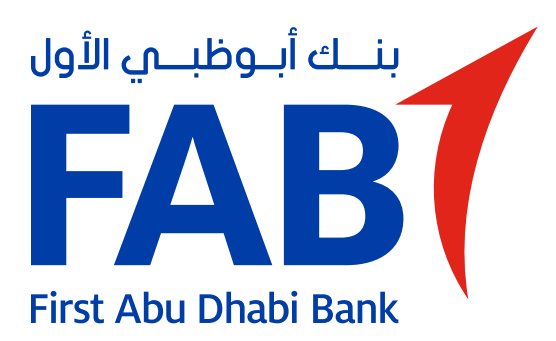

# **De-link Device**

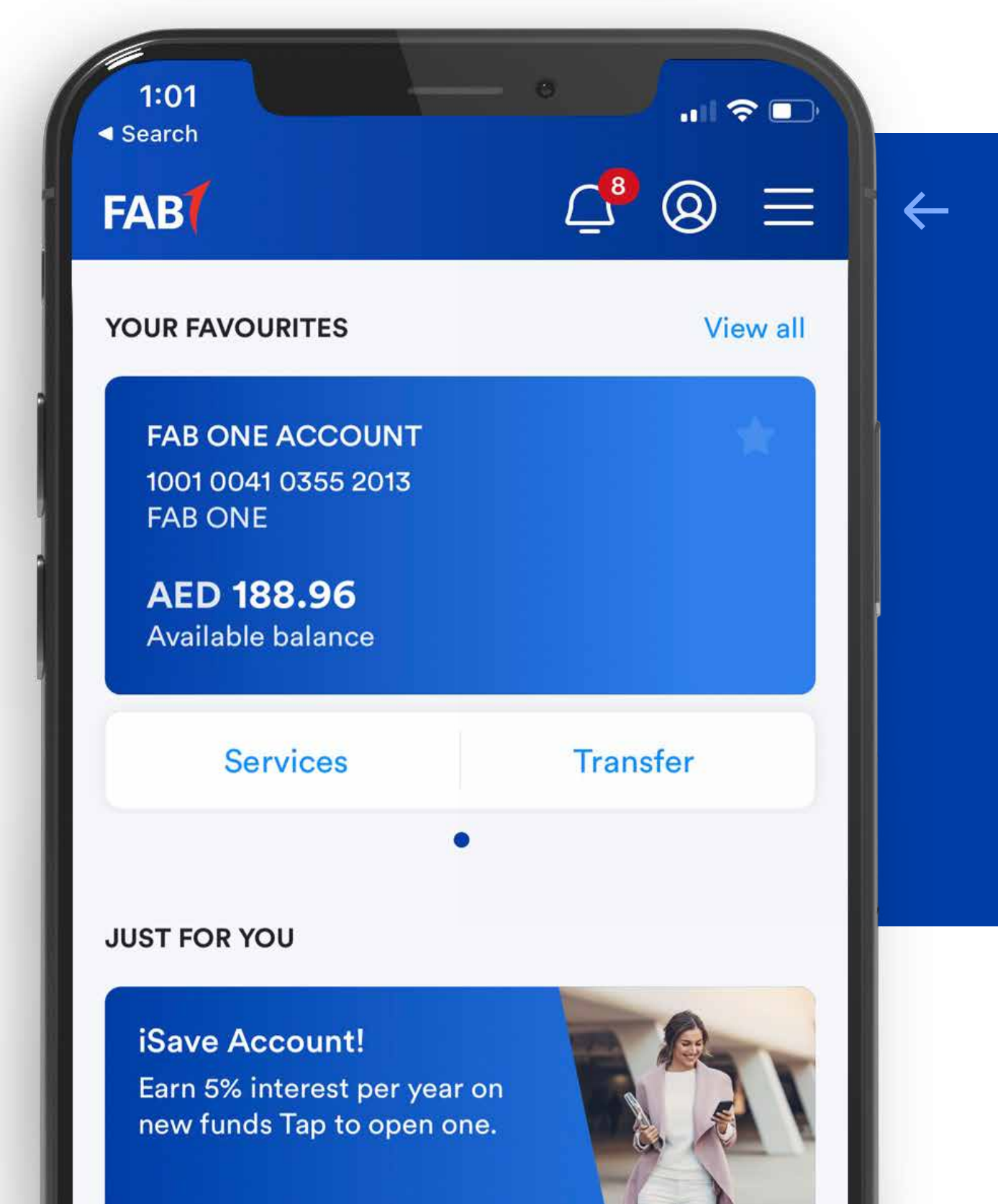

#### STEP 01

Tap the menu on the top right corner of the home screen.

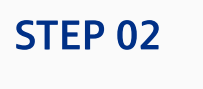

Tap 'Settings'.

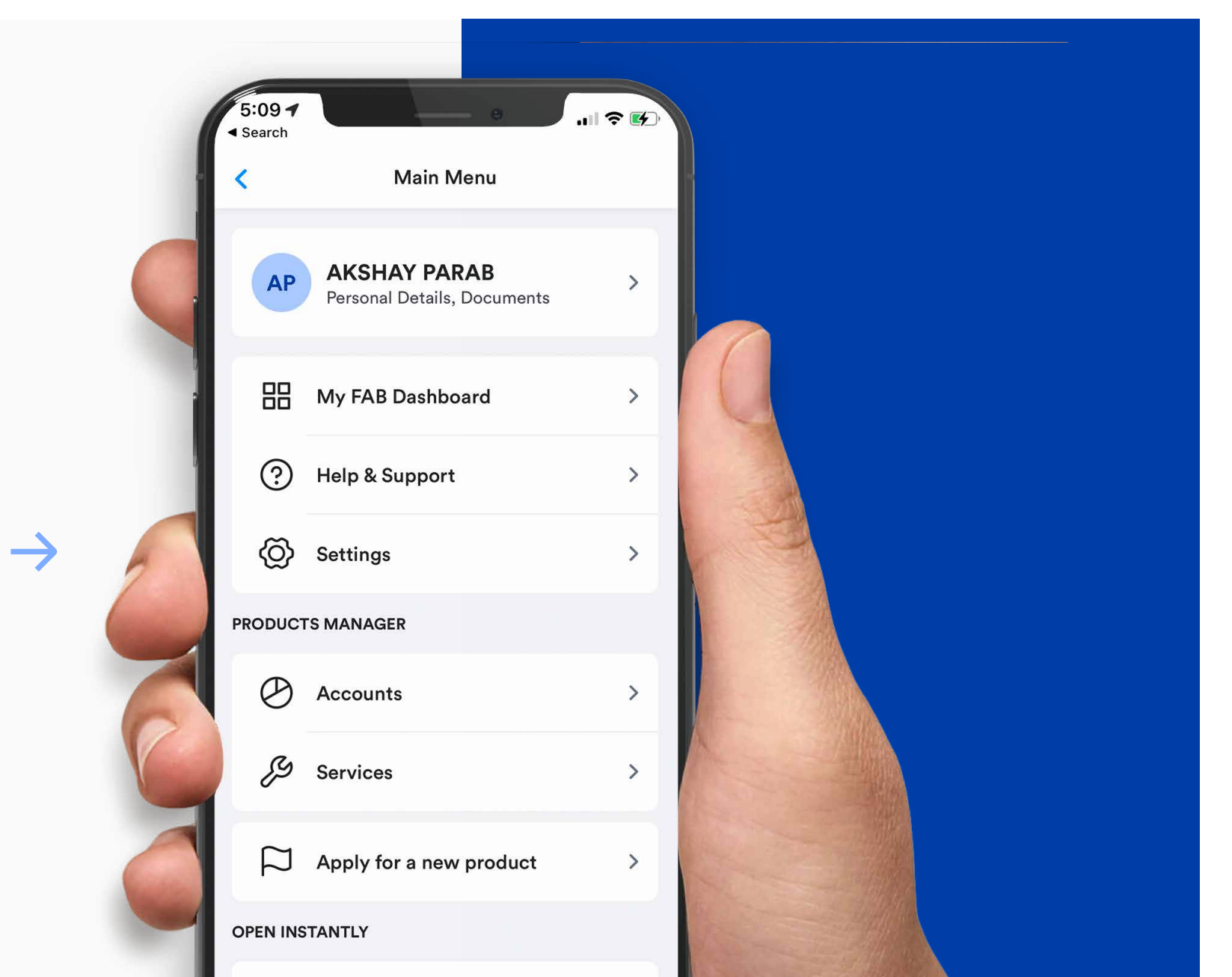

 $\rightarrow$ 

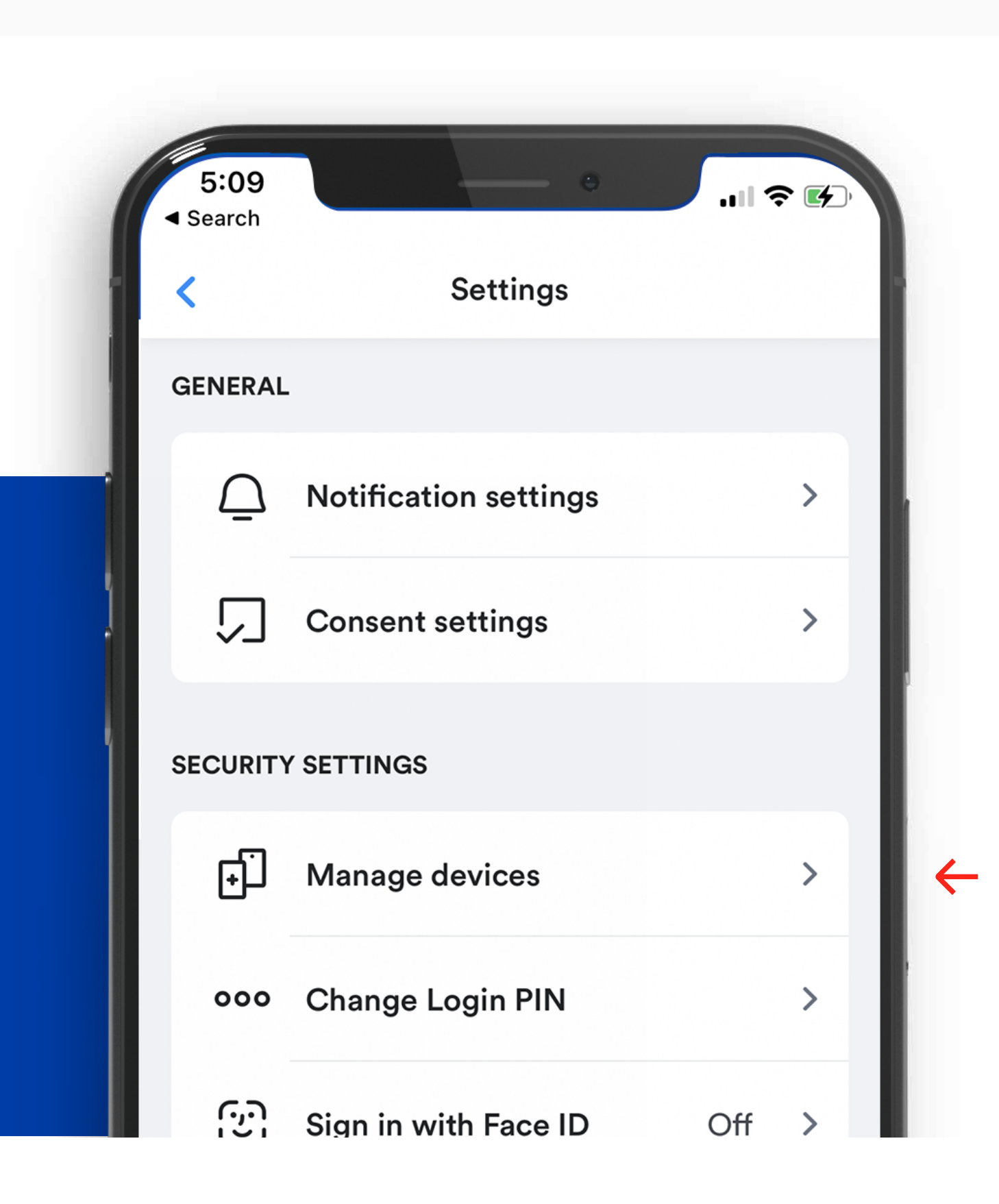

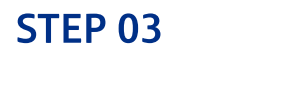

iSave Account

Save conveniently with no restrictions on withdrawals

 $\bigcirc$ 

Tap 'Manage devices'.

#### STEP 04

Tap 'De-link' next to the device you wish to de-link.

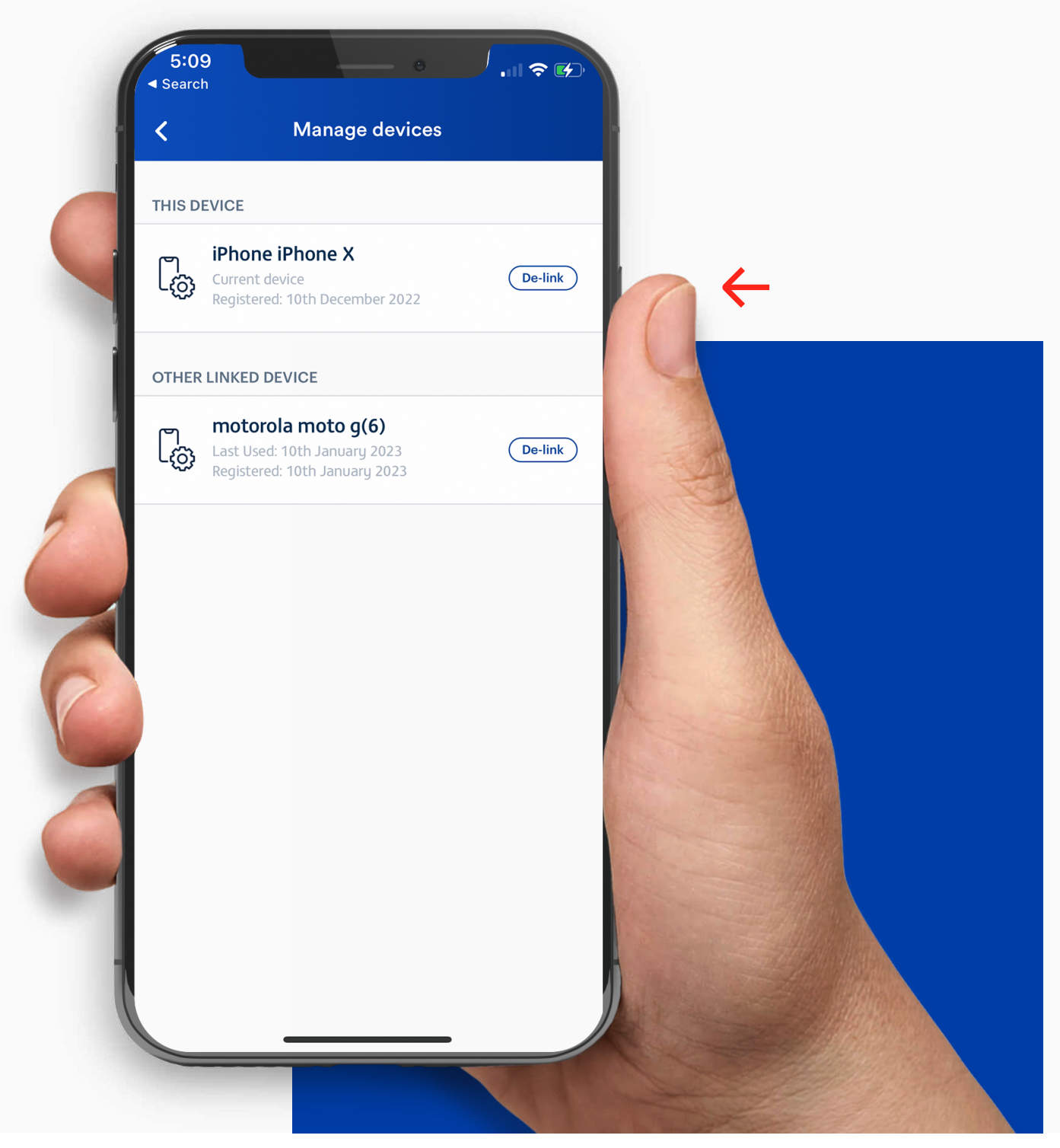

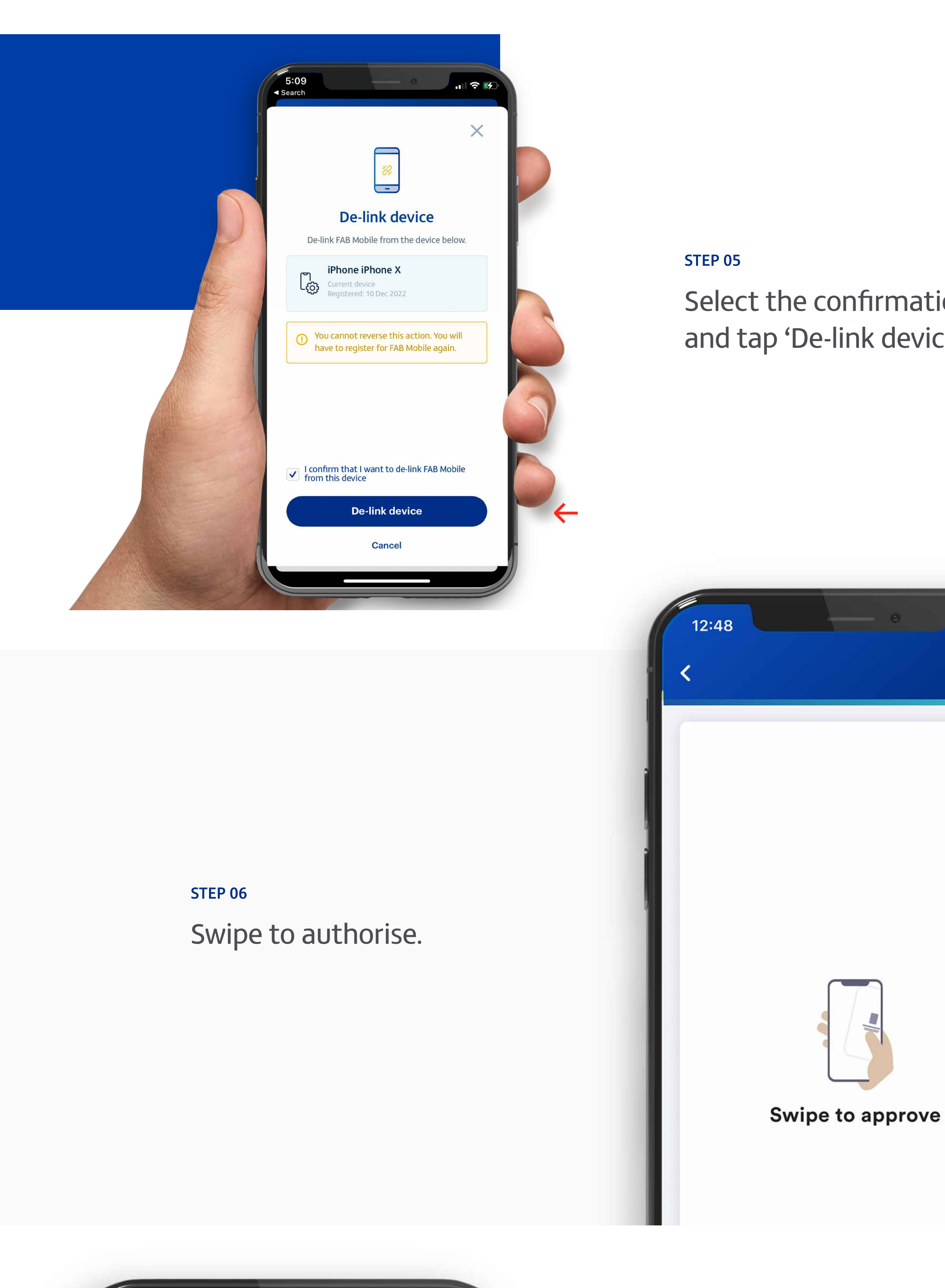

Select the confirmation box and tap 'De-link device'.

 $m \approx 1$ 

**Enter your PIN** 

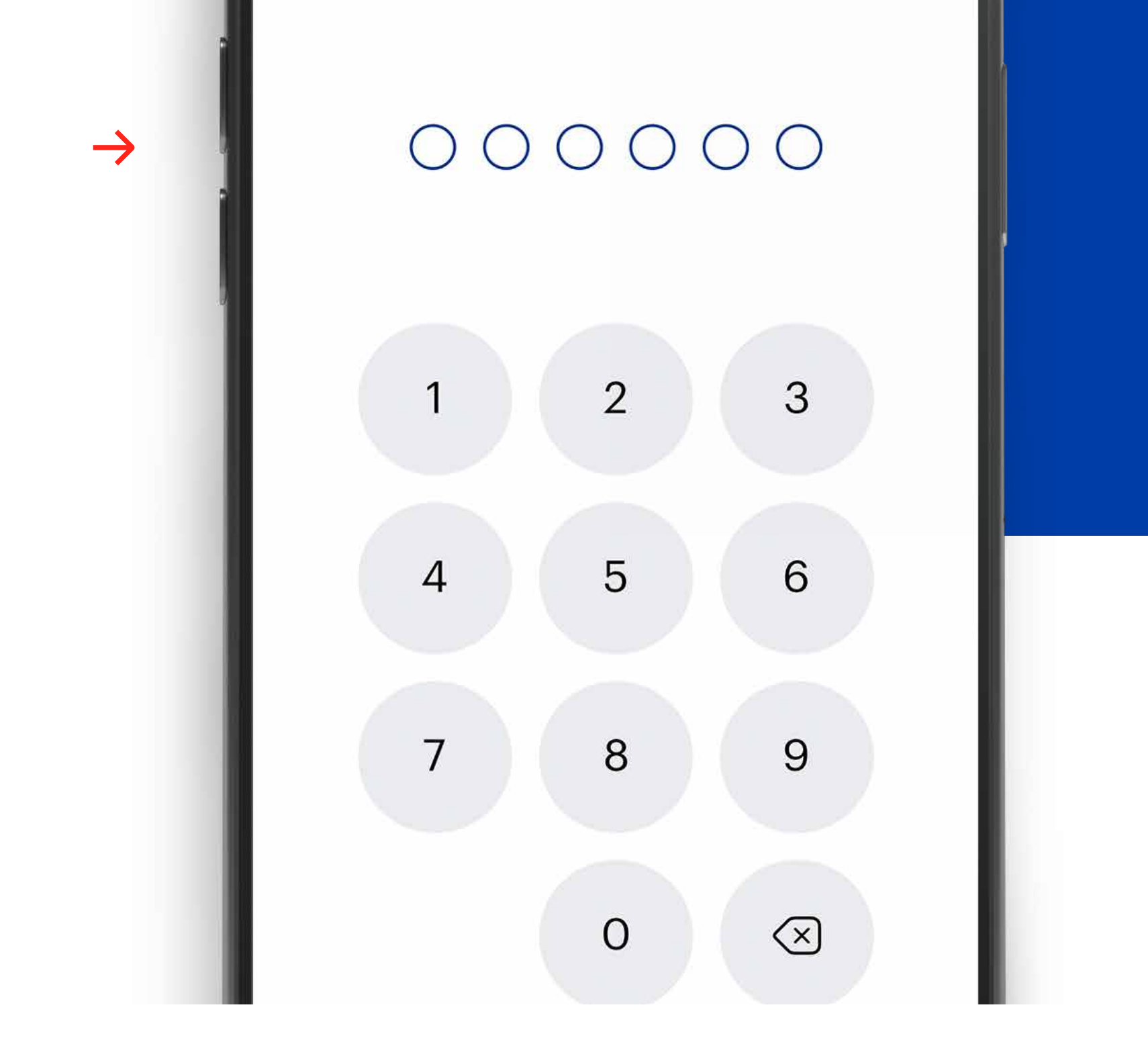

#### **STEP 07**

Enter your six-digit PIN code.

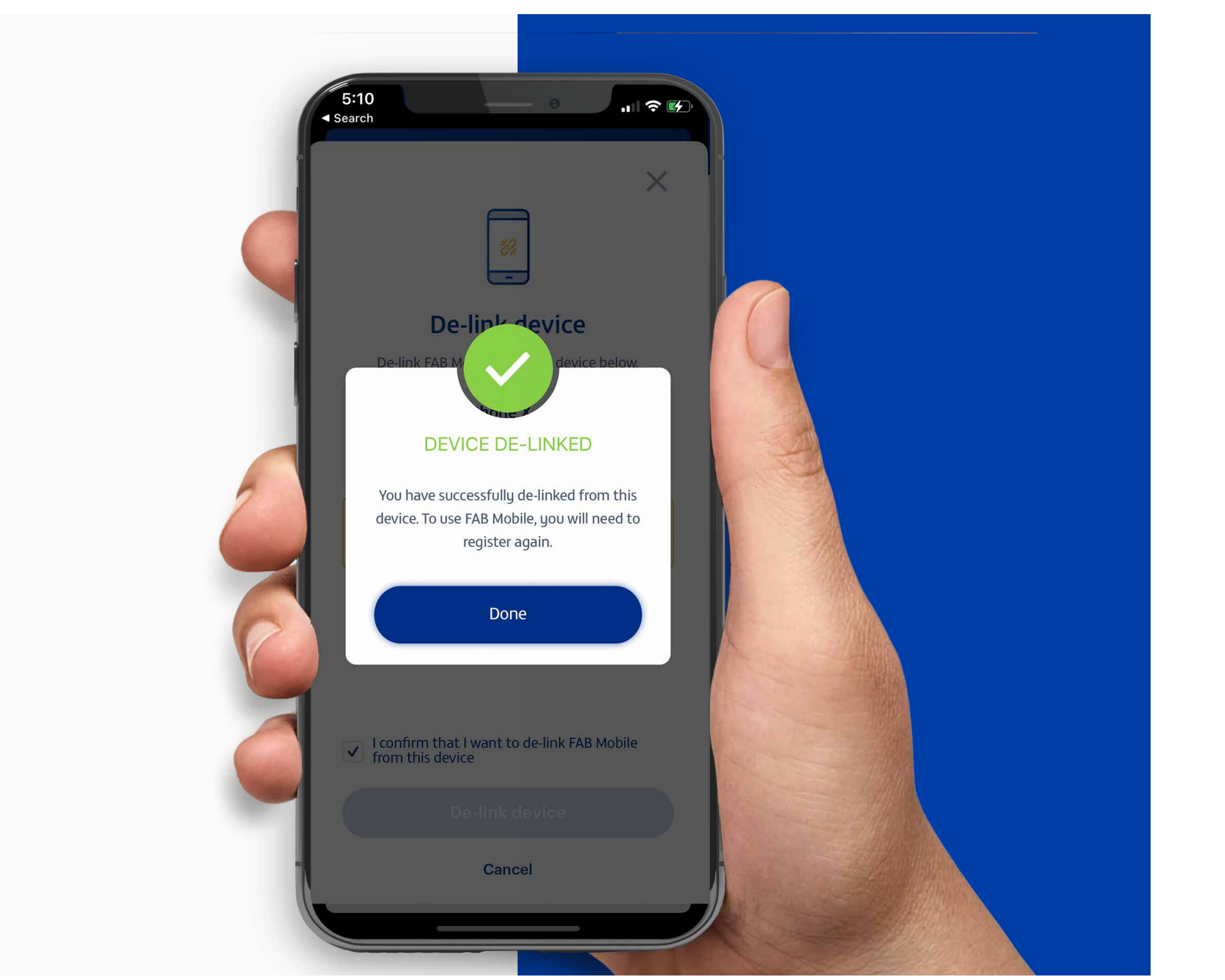

#### STEP 08

Your device has been successfully de-linked.

Note: Don't share your PIN or card details with anyone. Report lost, stolen or damaged cards immediately.

# إلغاء ربط الجهاز

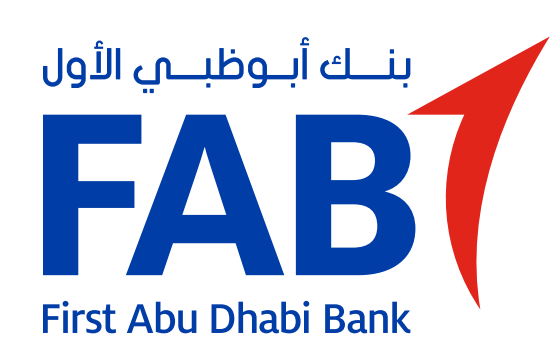

## $\blacksquare$  $2:54$ 8 2 2  $\rightarrow$ FAB E. عرض الكل منتجاتي **Current Account** 1781 0060 4447 3002 **Current Account** AED 15,000.00 الرصيد المتوفر تحويل الأموال خدمات الحساب لك فقط **الإنترنت**<br>الإنترنت الإنترنت الإنترنت الإنترنت amazon.ae  $\begin{array}{ccccccccccccccccc} 0 & 0 & 0 & 0 & 0 & 0 & \bullet \end{array}$

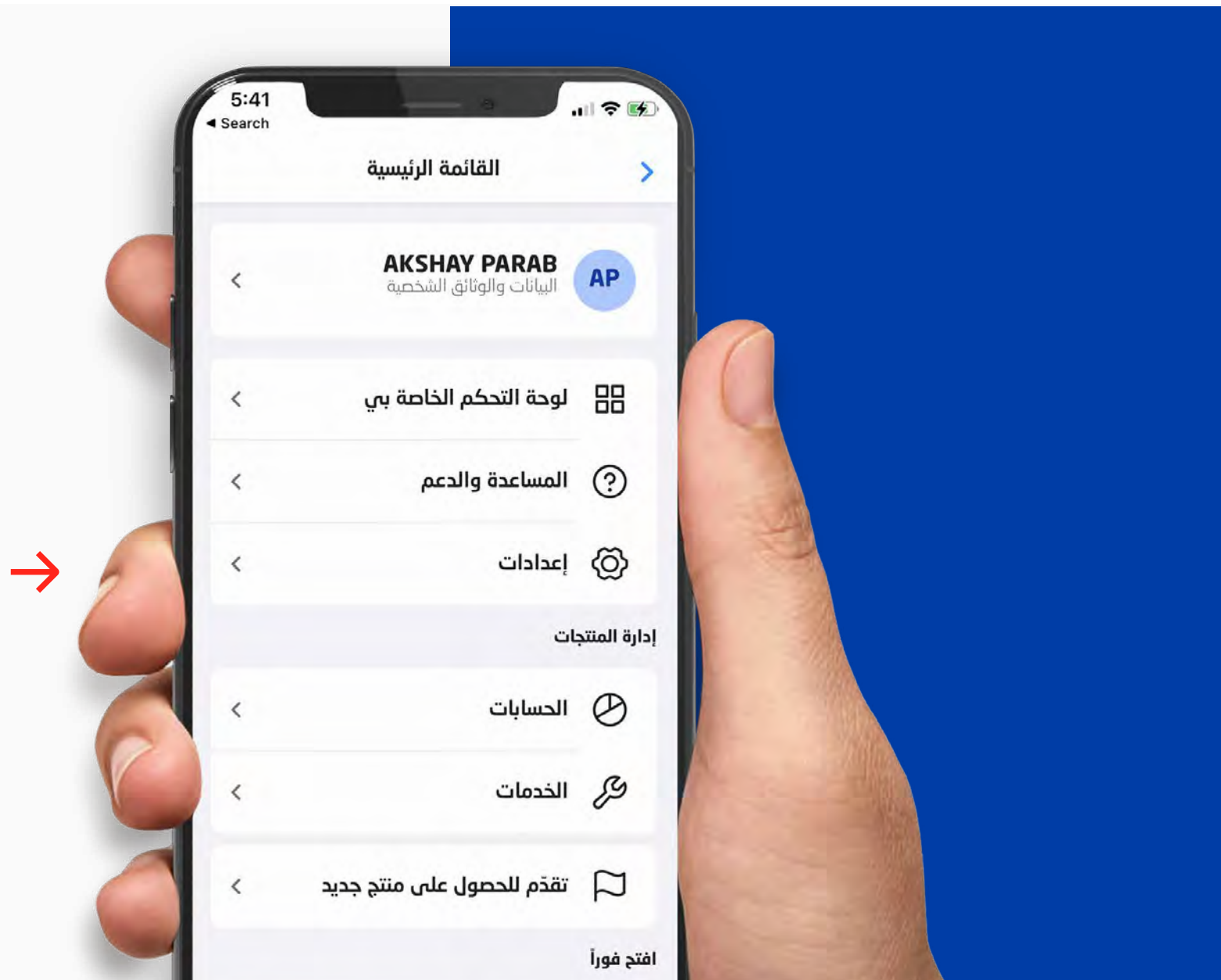

الخطوة 2 اضغط على اعدادات.

### الخطوة 4

اضغط على "إلغاء الارتباط" بجانب الجهاز التي تريد إلغاء ربطه.

### الخطوة 1

اضغط على القائمة في أعلى الزاوية اليسرى على الشاشة الرئيسية.

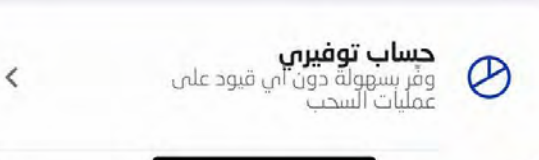

الخطوة 3

اضغط على "إدارة الأجهزة".

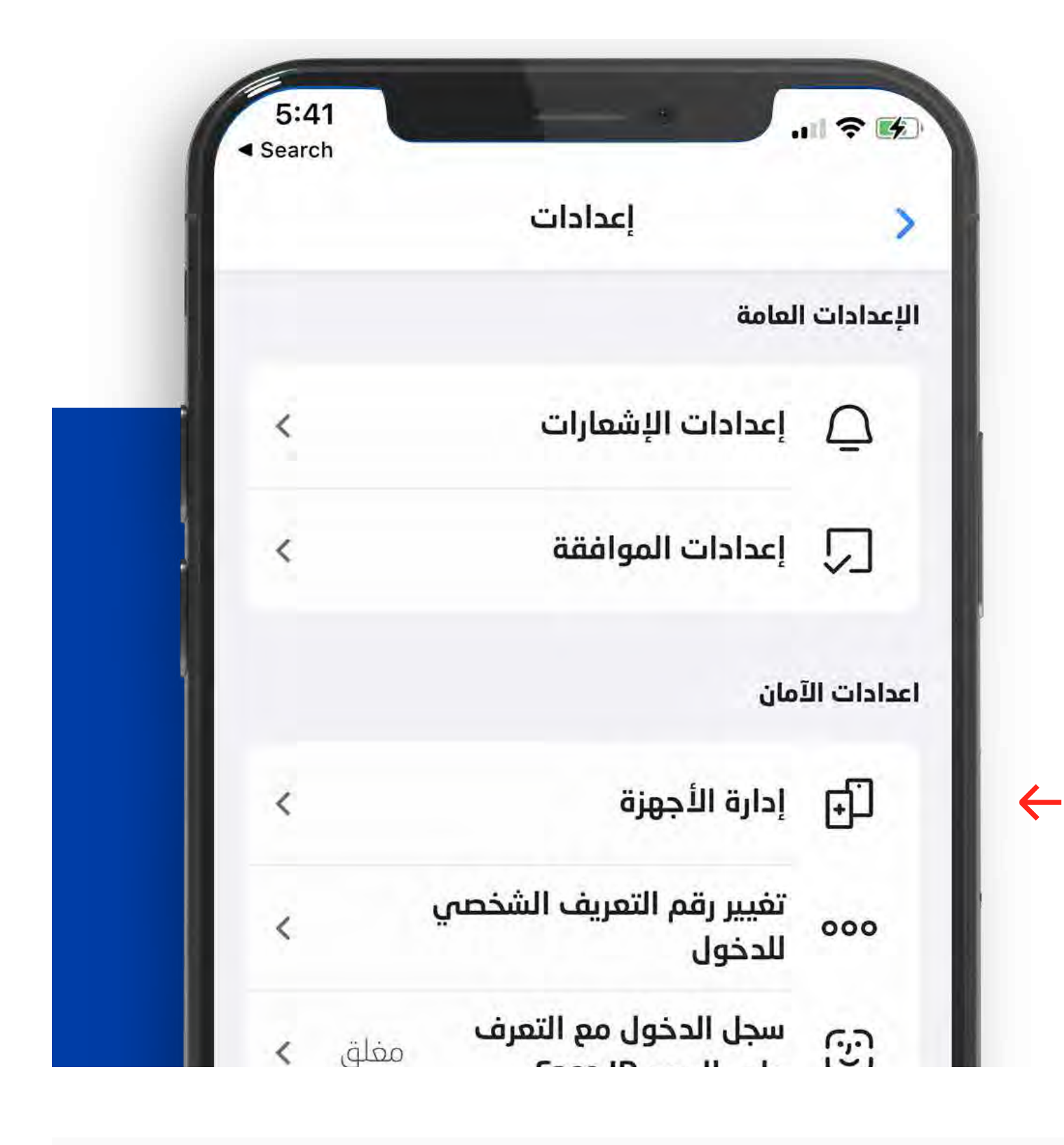

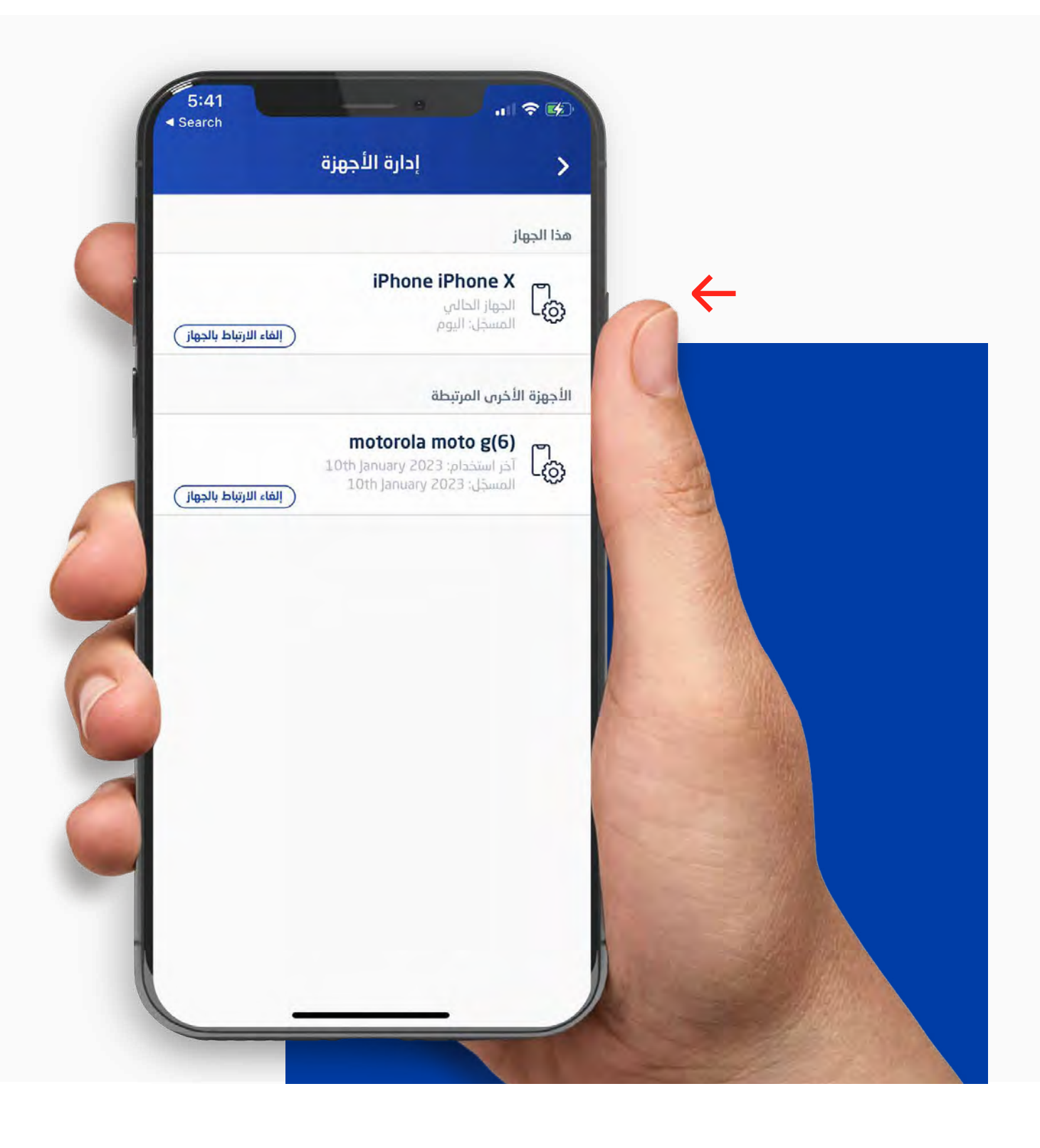

الخطوة 7

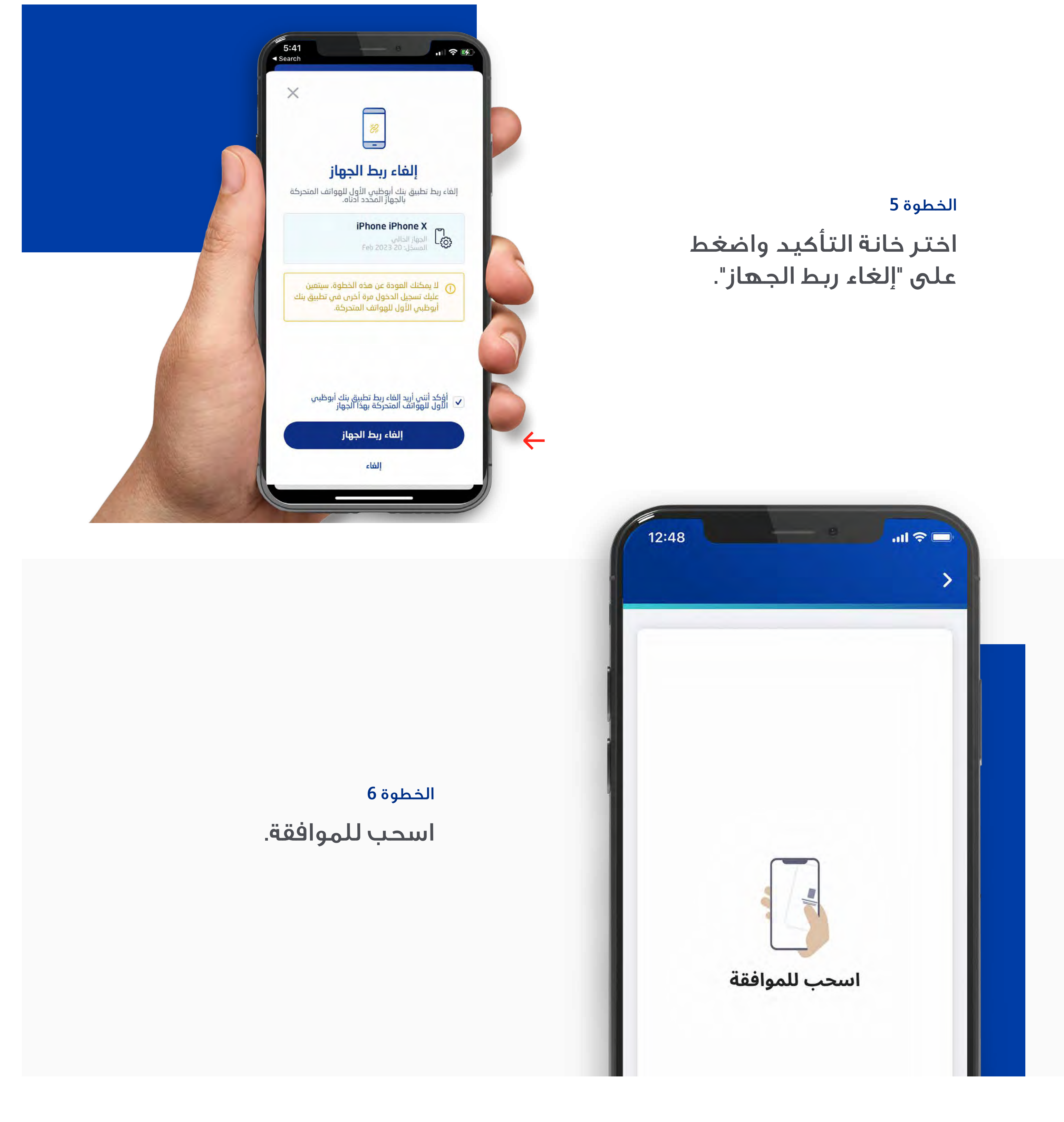

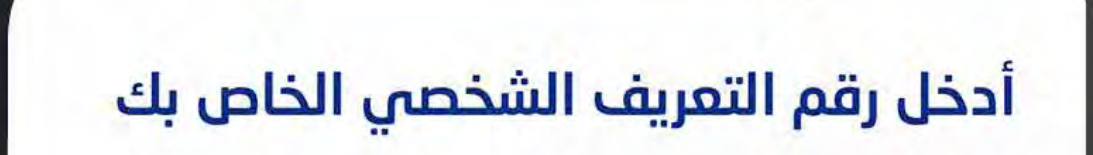

E:

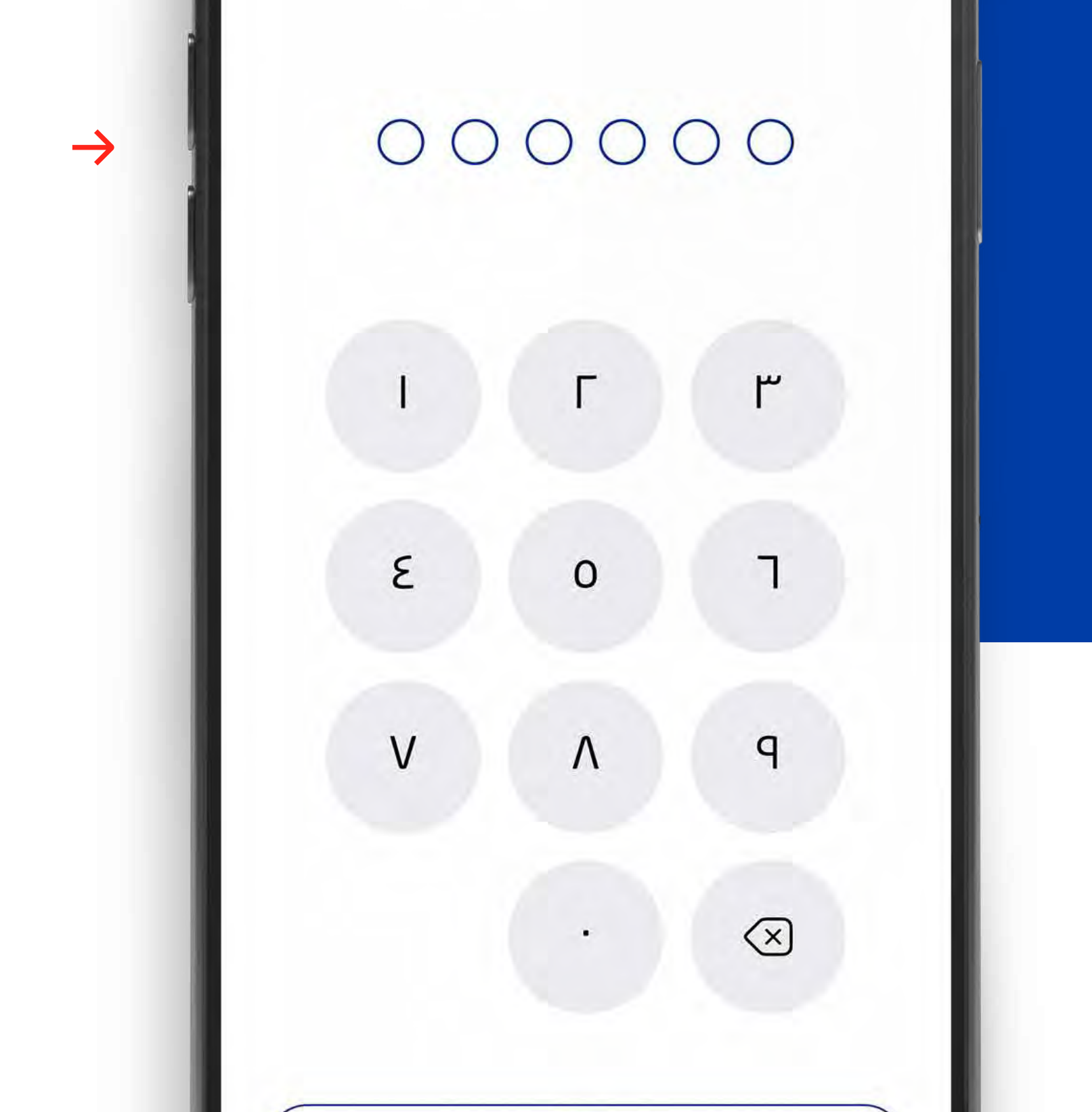

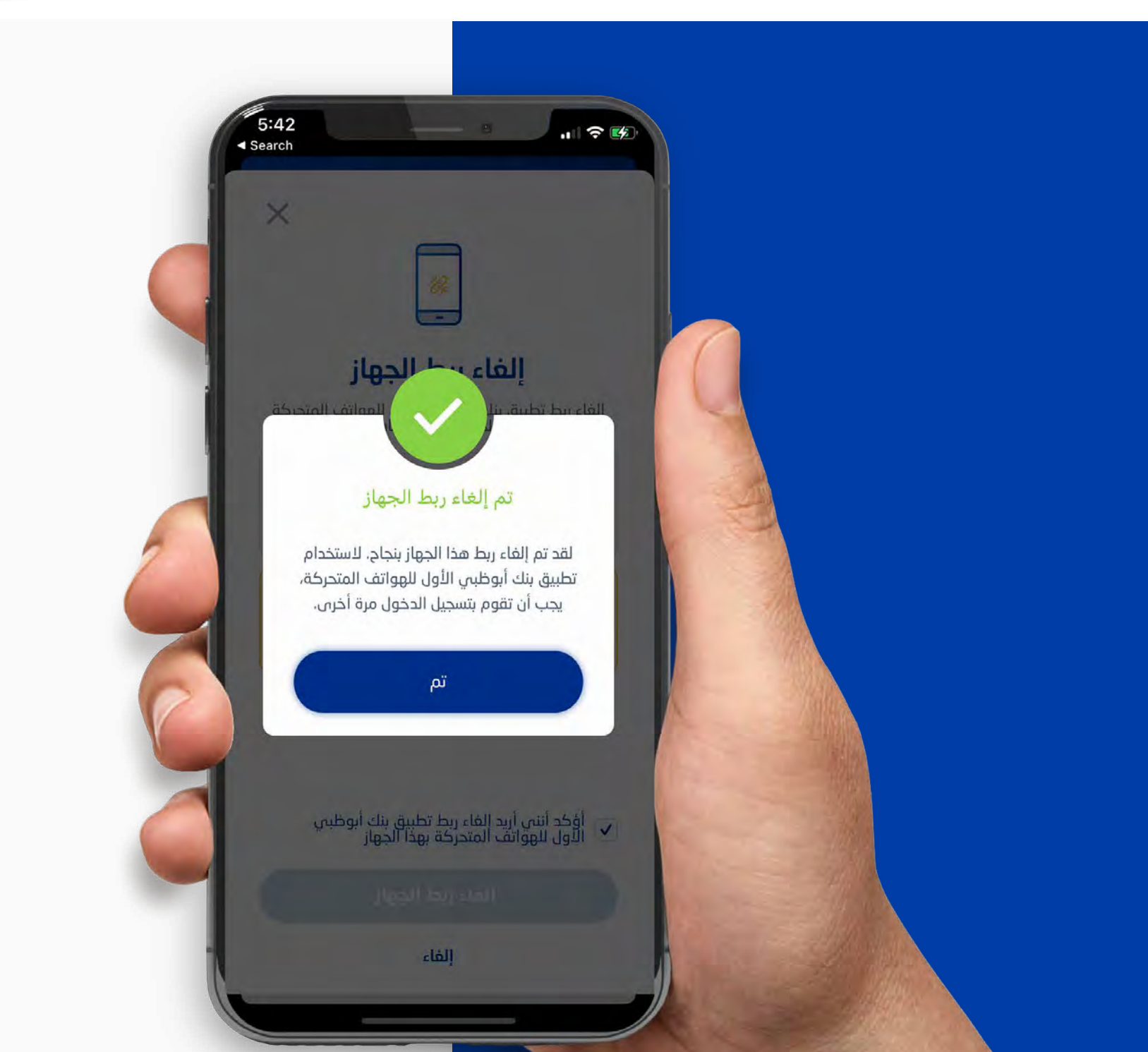

أدخل ارقام الستة لرقم

التعريف الشخصي.

الخطوة 8

تم إلغاء ربط

جهازك بنجاح.

**تنبيه:** لا تشارك رقم التعريف الشخصي أو تفاصيل البطاقة مع أي شخص. قم بالتبليغ عن البطاقات المفقودة أو المسروقة أو التالفة على الفور.